Gültig ab Version 01.02.xx (Gerätesoftware)

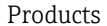

# Betriebsanleitung RIA15

Prozessanzeiger Schleifengespeister 4...20 mA Prozessanzeiger

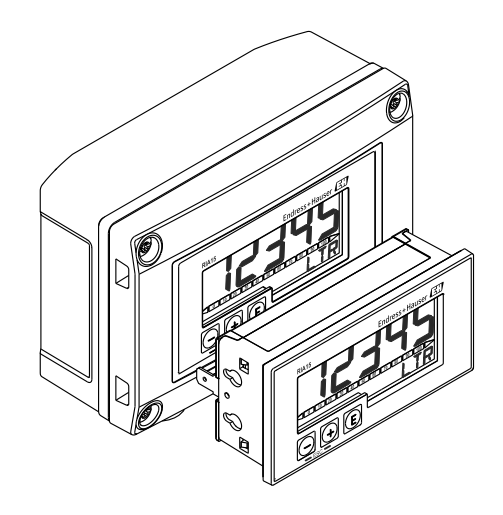

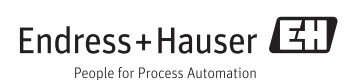

# Inhaltsverzeichnis

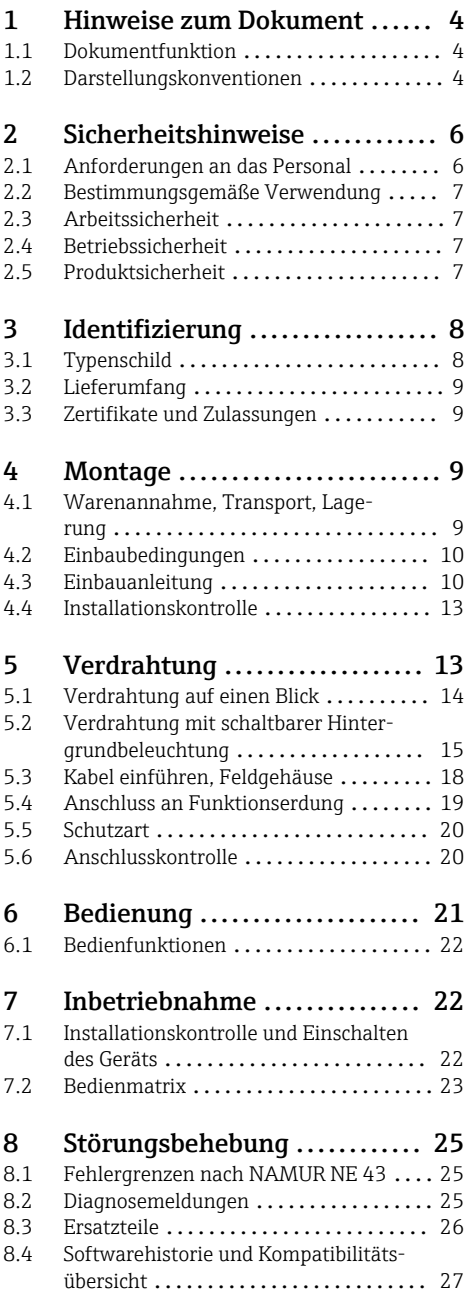

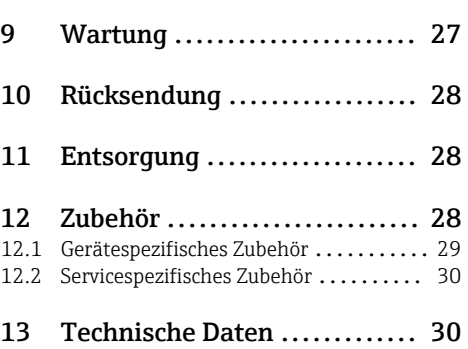

# <span id="page-3-0"></span>1 Hinweise zum Dokument

# 1.1 Dokumentfunktion

Diese Anleitung liefert alle Informationen, die in den verschiedenen Phasen des Lebenszyklus des Geräts benötigt werden: Von der Produktidentifizierung, Warenannahme und Lagerung über Montage, Anschluss, Bedienungsgrundlagen und Inbetriebnahme bis hin zur Störungsbeseitigung, Wartung und Entsorgung.

# 1.2 Darstellungskonventionen

#### 1.2.1 Warnhinweissymbole

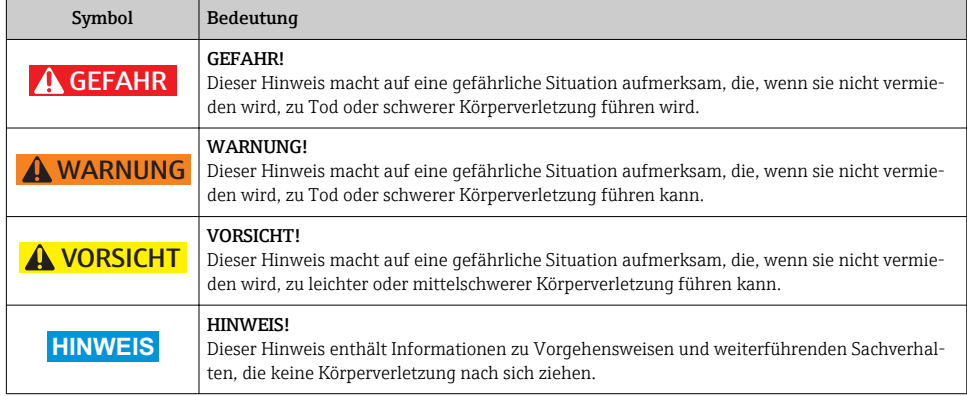

## 1.2.2 Elektrische Symbole

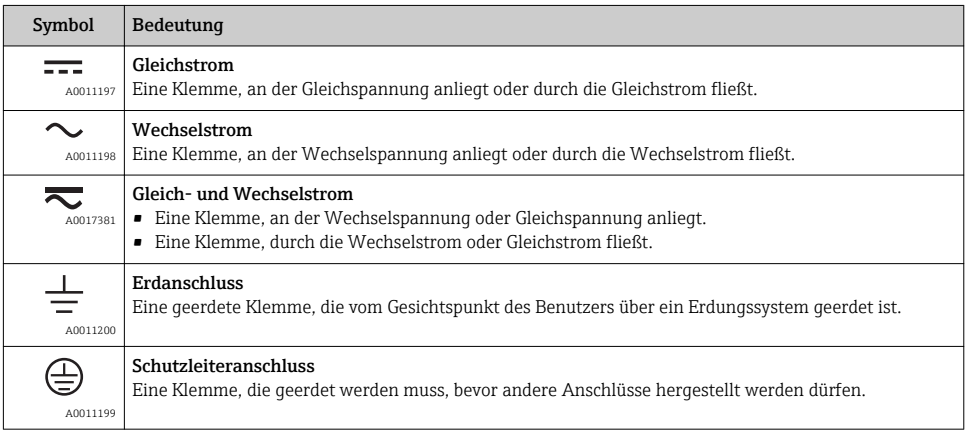

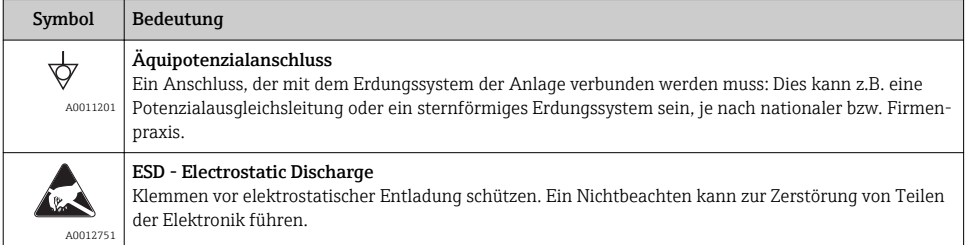

# 1.2.3 Symbole für Informationstypen

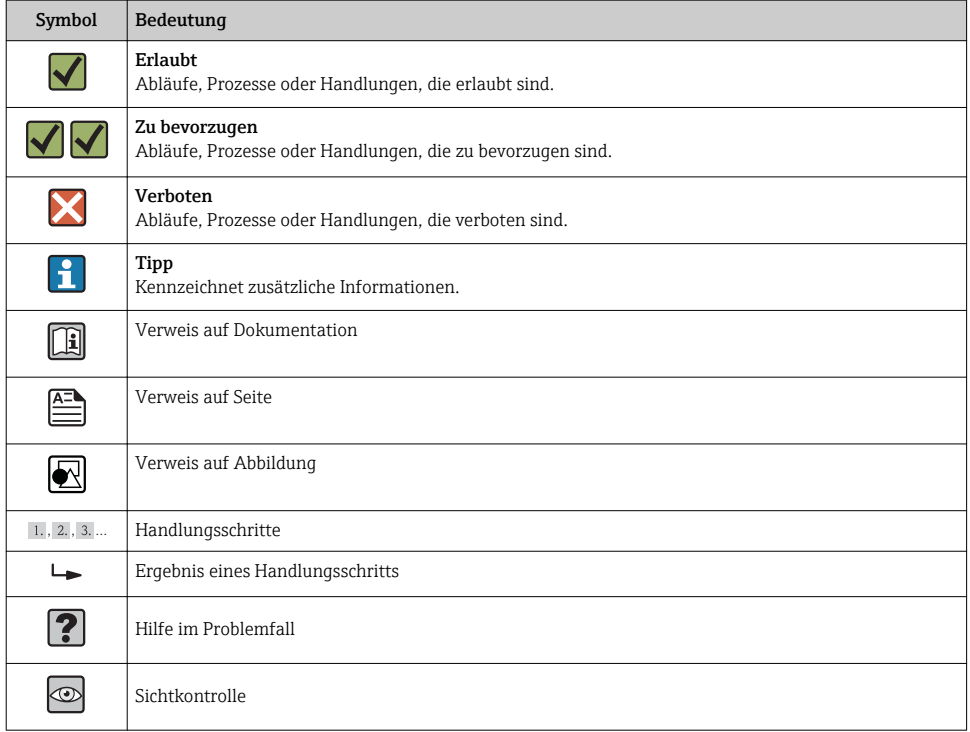

# 1.2.4 Symbole in Grafiken

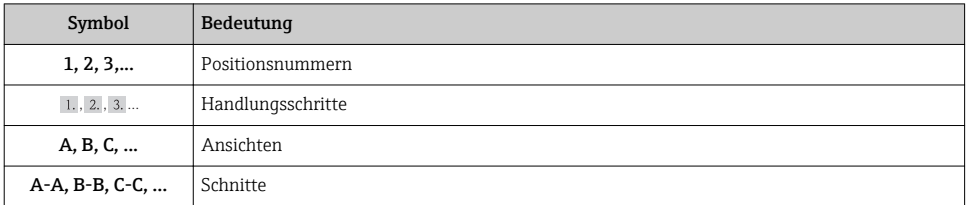

<span id="page-5-0"></span>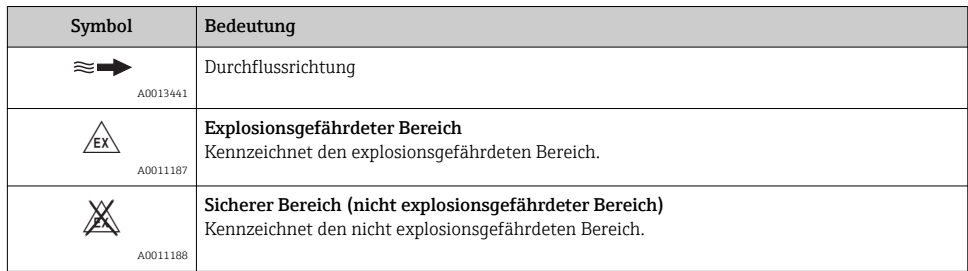

### 1.2.5 Werkzeugsymbole

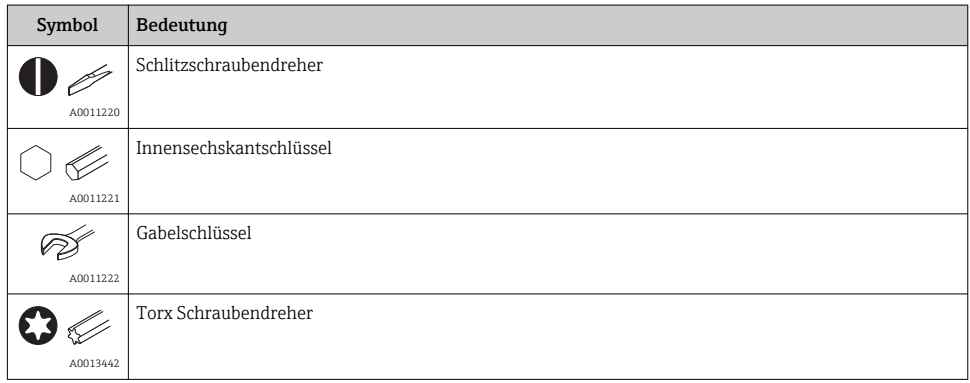

# 2 Sicherheitshinweise

# 2.1 Anforderungen an das Personal

Das Personal für Installation, Inbetriebnahme, Diagnose und Wartung muss folgende Bedingungen erfüllen:

- ‣ Ausgebildetes Fachpersonal: Verfügt über Qualifikation, die dieser Funktion und Tätigkeit entspricht
- ‣ Vom Anlagenbetreiber autorisiert
- ‣ Mit den nationalen Vorschriften vertraut
- ‣ Vor Arbeitsbeginn: Anweisungen in Anleitung und Zusatzdokumentation sowie Zertifikate (je nach Anwendung) lesen und verstehen
- ‣ Anweisungen und Rahmenbedingungen befolgen

Das Bedienpersonal muss folgende Bedingungen erfüllen:

- ‣ Entsprechend den Aufgabenanforderungen vom Anlagenbetreiber eingewiesen und autorisiert
- ‣ Anweisungen in dieser Anleitung befolgen

## <span id="page-6-0"></span>2.2 Bestimmungsgemäße Verwendung

Der Prozessanzeiger stellt analoge Prozessgrößen an seinem Display dar.

Das Gerät wird über die 4…20 mA Stromschleife gespeist und benötigt keine zusätzliche Hilfsenergie.

- Für Schäden aus unsachgemäßem oder nicht bestimmungsgemäßem Gebrauch haftet der Hersteller nicht. Umbauten und Änderungen am Gerät dürfen nicht vorgenommen werden.
- Schalttafelgerät: Das Gerät ist für den Einbau in eine Schalttafel vorgesehen und darf nur im eingebauten Zustand betrieben werden.
- Feldgerät:

Das Gerät ist zur Montage im Feld bestimmt.

• Das Gerät darf nur unter den zulässigen Umgebungsbedingungen betrieben werden  $\rightarrow$   $\oplus$  32.

# 2.3 Arbeitssicherheit

Bei Arbeiten am und mit dem Gerät:

‣ Erforderliche persönliche Schutzausrüstung gemäß nationaler Vorschriften tragen.

# 2.4 Betriebssicherheit

Verletzungsgefahr!

- ‣ Das Gerät nur in technisch einwandfreiem und betriebssicherem Zustand betreiben.
- ‣ Der Betreiber ist für den störungsfreien Betrieb des Geräts verantwortlich.

## Umbauten am Gerät

Eigenmächtige Umbauten am Gerät sind nicht zulässig und können zu unvorhersehbaren Gefahren führen:

‣ Wenn Umbauten trotzdem erforderlich sind: Rücksprache mit Endress+Hauser halten.

## Reparatur

Um die Betriebssicherheit weiterhin zu gewährleisten:

- ‣ Nur wenn die Reparatur ausdrücklich erlaubt ist, diese am Gerät durchführen.
- ‣ Die nationalen Vorschriften bezüglich Reparatur eines elektrischen Geräts beachten.
- ‣ Nur Original-Ersatzteile und Zubehör von Endress+Hauser verwenden.

## Umgebungsanforderungen

Wenn ein Messumformergehäuse aus Kunststoff bestimmten Dampf-Luft-Gemischen permanent ausgesetzt ist, kann das Gehäuse beschädigt werden.

- ‣ Bei Unklarheiten Ihre Endress+Hauser Vertriebszentrale kontaktieren.
- ‣ Beim Einsatz im zulassungsrelevanten Bereich: Angaben auf dem Typenschild beachten.

# 2.5 Produktsicherheit

Dieses Messgerät ist nach dem Stand der Technik und guter Ingenieurspraxis betriebssicher gebaut und geprüft und hat das Werk in sicherheitstechnisch einwandfreiem Zustand verlassen.

<span id="page-7-0"></span>Es erfüllt die allgemeinen Sicherheitsanforderungen und gesetzlichen Anforderungen. Zudem ist es konform zu den EG-Richtlinien, die in der gerätespezifischen EG-Konformitätserklärung aufgelistet sind. Mit der Anbringung des CE-Zeichens bestätigt Endress+Hauser diesen Sachverhalt.

# 3 Identifizierung

# 3.1 Typenschild

Das Typenschild befindet sich beim Feldgerät auf der rechten Gehäuseseite, beim Schalttafeleinbaugerät auf der Gehäuserückseite.

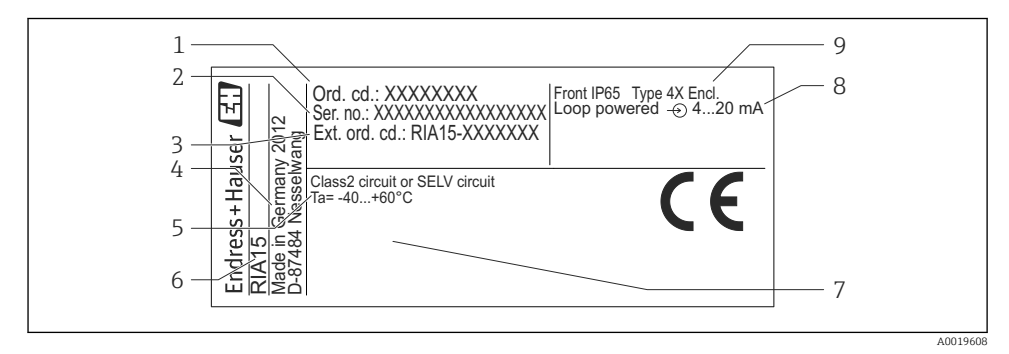

#### *1 Typenschild des Prozessanzeigers (beispielhaft)*

- *1 Bestellcode des Geräts 6 Gerätebezeichnung*
- *2 Seriennummer des Geräts 7 Zulassungen (optional)*
- *3 Erweiterter Bestellcode des Geräts 8 Eingangssignal*
- 
- *5 Umgebungstemperaturbereich*
- 
- 
- 
- *4 Herstelleradresse 9 Gehäuseschutzart*

# <span id="page-8-0"></span>3.2 Lieferumfang

Der Lieferumfang des Geräts besteht aus:

- Schalttafelgerät
	- Prozessanzeiger
	- Betriebsanleitung
	- Ex-Sicherheitshinweise (optional)
	- Befestigungsmaterial
- Feldgerät
	- Prozessanzeiger
	- Betriebsanleitung
	- Ex-Sicherheitshinweise (optional)
	- Befestigungsmaterial für Wand-/Rohrmontage (optional)
	- Wetterschutzdach (optional)

# 3.3 Zertifikate und Zulassungen

Die Übersicht aller verfügbaren Zulassungen finden Sie im Kapitel "Technische Daten"  $\rightarrow$   $\bigoplus$  34.

## 3.3.1 CE-Zeichen

Das Produkt erfüllt die Anforderungen der harmonisierten europäischen Normen. Damit erfüllt es die gesetzlichen Vorgaben der EU-Richtlinien. Der Hersteller bestätigt die erfolgreiche Prüfung des Produkts durch die Anbringung des CE-Zeichens.

## 3.3.2 EAC-Zeichen

Das Produkt erfüllt die gesetzlichen Anforderungen der anwendbaren EEU-Richtlinien. Der Hersteller bestätigt die erfolgreiche Prüfung des Produkts mit der Anbringung des EAC-Zeichens.

# 4 Montage

## 4.1 Warenannahme, Transport, Lagerung

Die zulässigen Umgebungs- und Lagerbedingungen sind einzuhalten. Genaue Spezifikationen hierzu sind im Kapitel "Technische Daten" zu finden.

## 4.1.1 Warenannahme

Bei der Warenannahme folgende Punkte kontrollieren:

- Sind Verpackung oder Inhalt beschädigt?
- Ist die gelieferte Ware vollständig? Lieferumfang mit den Bestellangaben vergleichen.

## <span id="page-9-0"></span>4.1.2 Transport und Lagerung

Folgende Punkte beachten:

- Für Lagerung und Transport ist das Gerät stoßsicher zu verpacken. Dafür bietet die Originalverpackung optimalen Schutz.
- Die zulässige Lagerungstemperatur beträgt –40…+85 °C (–40…+185 °F); die Lagerung in den Grenztemperaturbereichen ist zeitlich begrenzt (maximal 48 Stunden).

## 4.2 Einbaubedingungen

Bei Temperaturen unter –25 °C (–13 °F) ist die Ablesbarkeit des Displays nicht mehr gewährleistet.

### 4.2.1 Anzeiger im Schalttafeleinbaugehäuse

Zulässige Umgebungstemperatur –40…60 °C (–40…140 °F), Einbaulage waagrecht. Schutzart IP65 frontseitig, IP20 rückseitig.

Siehe Kapitel "Technische Daten" .

### 4.2.2 Anzeiger im Feldgehäuse

Zulässige Umgebungstemperatur –40…60 °C (–40…140 °F). Schutzart IP67, NEMA 4x (Aluminiumgehäuse).

Siehe Kapitel "Technische Daten" .

## 4.3 Einbauanleitung

Abmessungen des Geräts siehe "Technische Daten" → ■ 33.

### 4.3.1 Schalttafelgehäuse

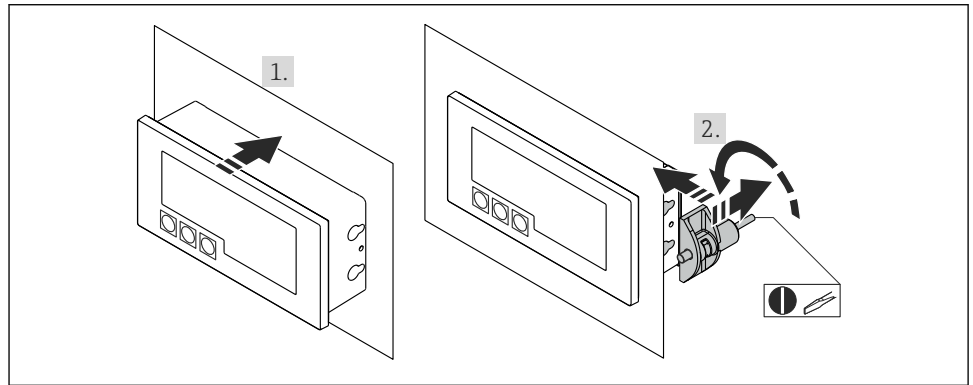

A0017762

 *2 Einbauanleitung Schalttafelgehäuse*

Einbau in eine Schalttafel mit Schalttafelausschnitt 92x45 mm (3,62x1,77 in), max. Schalttafelstärke 13 mm (0,51 in).

- 1. Gerät von vorn in den Schalttafelausschnitt schieben.
- 2. Montageclips seitlich am Gehäuse anbringen und Gewindestangen festziehen.

## 4.3.2 Feldgehäuse

### Rohrmontage (mit optionalem Montageset)

Mit dem optional erhältlichen Montageset kann das Gerät an ein Rohr mit einem Durchmesser bis 50,8 mm (2 in) montiert werden.

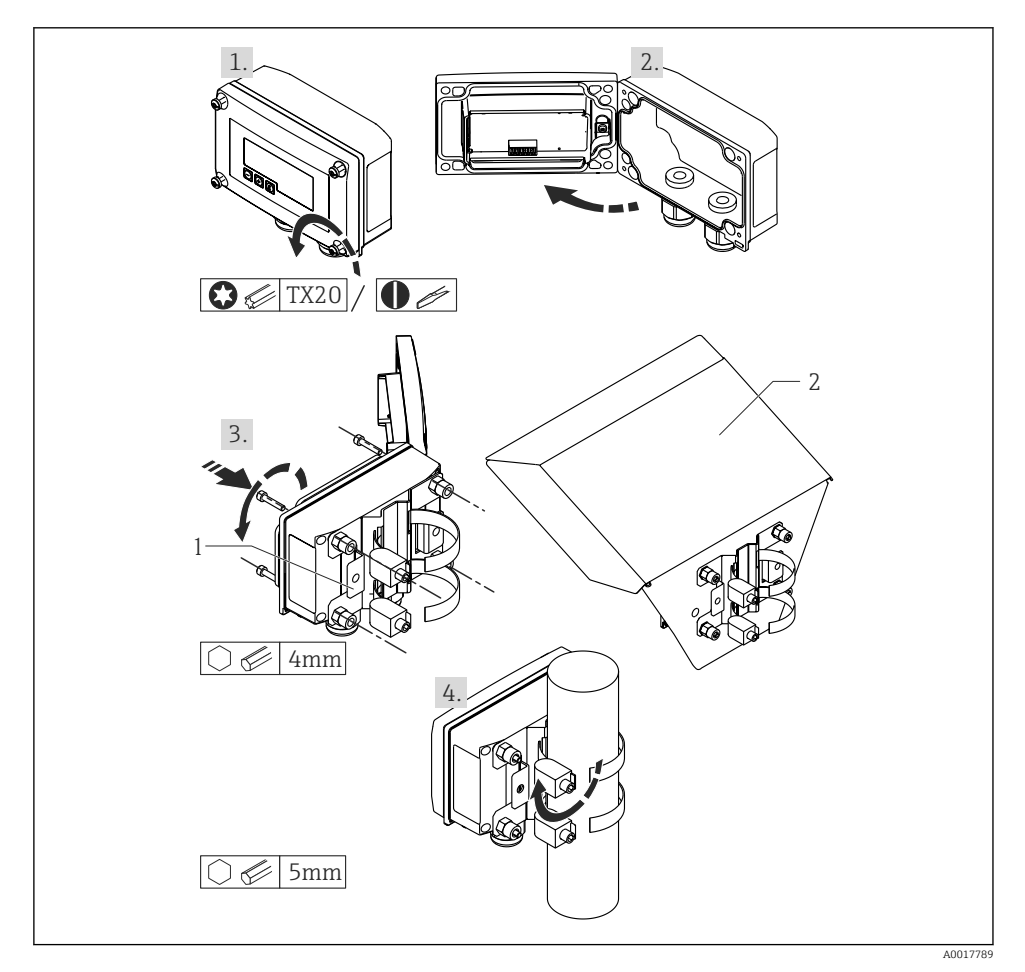

- *3 Rohrmontage des Prozessanzeigers*
- *1 Montageplatte zur Rohr-/Wandmontage*
- *2 Wetterschutzdach (optional)*
- 1. 4 Gehäuseschrauben lösen
- 2. Gehäuse öffnen
- 3. Montageplatte mit 4 mitgelieferten Schrauben an der Geräterückseite befestigen. Das optionale Wetterschutzdach kann zwischen Gerät und Montageplatte befestigt werden.
- 4. Die beiden Klemmschellen durch die Montageplatte führen, um das Rohr legen und festziehen.

### **Wandmontage**

### Mit optional erhältlichem Montageset.

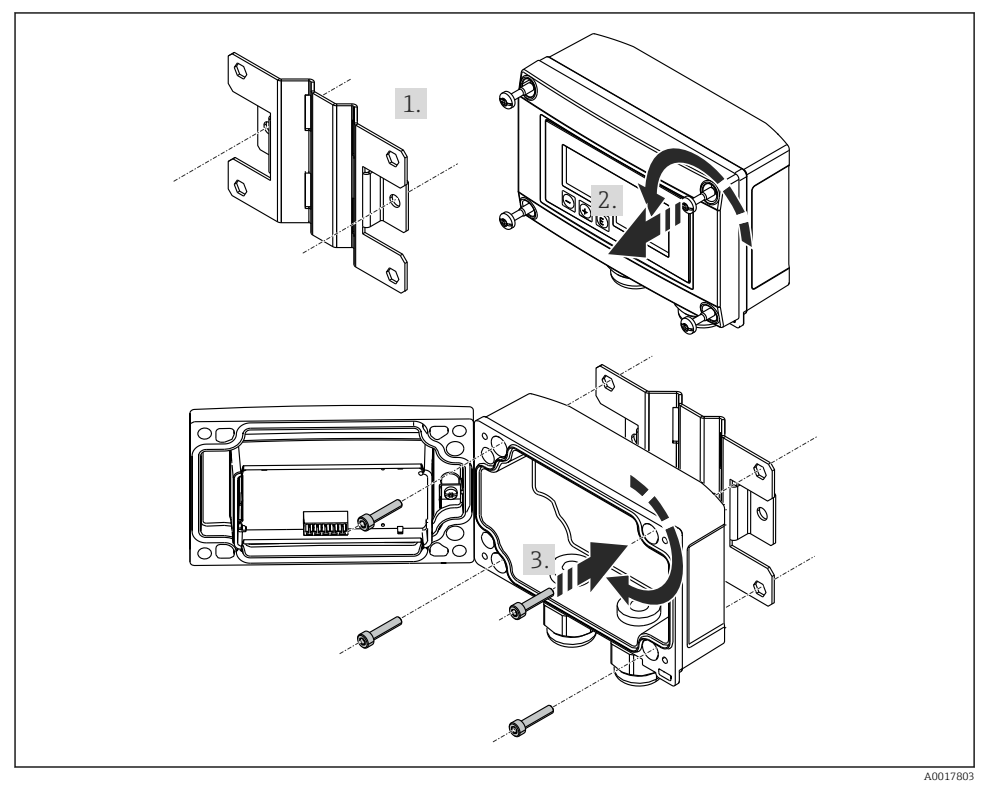

- *4 Wandmontage des Prozessanzeigers*
- 1. Montageplatte als Schablone für 2 Bohrungen 6 mm (0,24 in), Abstand 82 mm (3,23 in), verwenden und mit 2 Schrauben (nicht im Lieferumfang enthalten) an der Wand befestigen.
- 2. Gehäuse öffnen.
- 3. Anzeiger mit den 4 mitgelieferten Schrauben an der Montageplatte befestigen.

<span id="page-12-0"></span>4. Deckel schließen und Schrauben festziehen.

#### Ohne Montageset.

- 1. Gehäuse öffnen.
- 2. Gerät als Schablone für 4 Bohrungen 6 mm (0,24 in), horizontaler Abstand 99 mm (3,9 in), vertikaler Abstand 66 mm (2,6 in), verwenden.
- 3. Anzeiger mit 4 Schrauben an der Wand befestigen.
- 4. Deckel schließen und Gehäuseschrauben festziehen.

## 4.4 Installationskontrolle

#### 4.4.1 Anzeiger im Schalttafeleinbaugehäuse

- Ist die Dichtung unbeschädigt?
- Sind die Montageclips fest am Gehäuse des Geräts eingerastet?
- Sind die Gewindestangen angezogen?
- Sitzt das Gerät mittig im Schalttafelausschnitt?

### 4.4.2 Anzeiger im Feldgehäuse

- Ist die Dichtung unbeschädigt?
- Ist das Gehäuse fest auf die Montageplatte geschraubt?
- Ist die Montagehalterung fest an der Wand / am Rohr befestigt?
- Sind die Gehäuseschrauben fest angezogen?

# 5 Verdrahtung

### **A**WARNUNG

#### Gefahr durch elektrische Spannung

‣ Der gesamte elektrische Anschluss muss spannungsfrei erfolgen.

Anschluss im Ex-Bereich nur mit zertifizierten Geräten (als Option erhältlich)

‣ Entsprechende Hinweise und Anschlussbilder in den spezifischen Ex-Zusatzdokumentationen zu dieser Betriebsanleitung beachten. Bei Fragen steht Ihnen Ihre Endress+Hauser-Vertretung gerne zur Verfügung.

## **HINWEIS**

### SELV / Class 2 Gerät

‣ Das Gerät darf nur von einem Netzteil mit energiebegrenztem Stromkreis nach IEC 61010-1 gespeist werden: 'SELV oder Class 2 circuit'.

Zerstörung des Geräts durch zu hohen Strom

‣ Gerät nicht an einer Spannungsquelle ohne Strombegrenzung betreiben sondern nur in der Stromschleife mit Transmitter.

#### <span id="page-13-0"></span>• Schalttafelgehäuse:

Die Klemmen befinden sich auf der Gehäuserückseite.

#### • Feldgehäuse:

Die Klemmen befinden sich im Gehäuseinneren. Das Gerät verfügt über zwei Kabeleingänge M16. Zur Verdrahtung muss das Gehäuse geöffnet werden.

#### Handhabung der Federklemmen

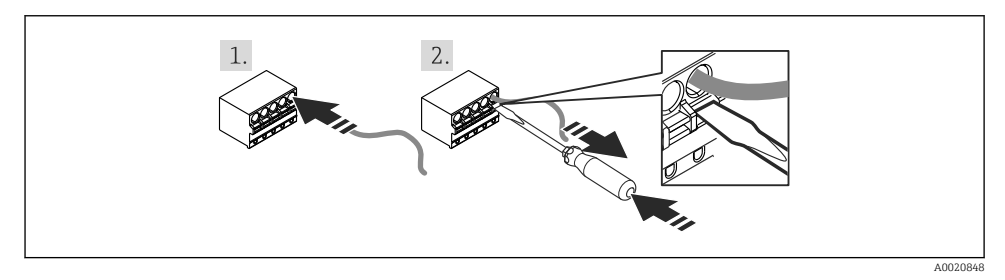

#### *5 Handhabung der Federklemmen*

- 1. Bei Verwendung von starren Leitern mit Aderendhülse zum Anschließen nur das Kabel in die Klemme schieben. Kein Werkzeug erfoderlich. Bei flexiblen Leitern muss der Federmechanismus betätigt werden wie bei Schritt 2 gezeigt.
- 2. Zum Lösen des Kabels mit einem Schraubendreher oder anderem geeigneten Werkzeug den Federmechanismus ganz hinein drücken und Kabel heraus ziehen.

# 5.1 Verdrahtung auf einen Blick

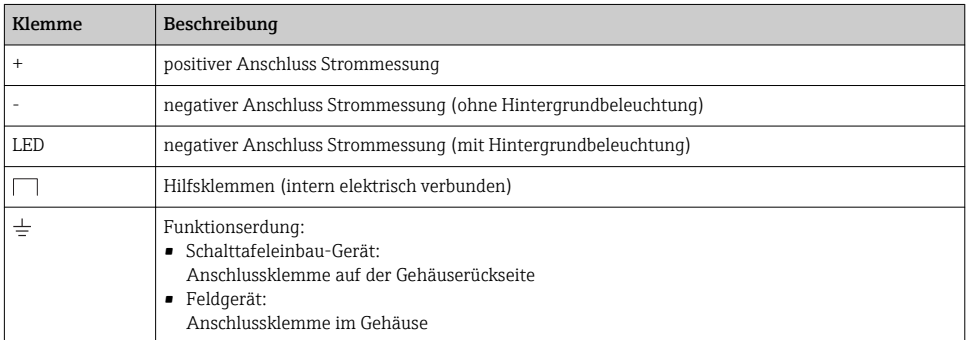

<span id="page-14-0"></span>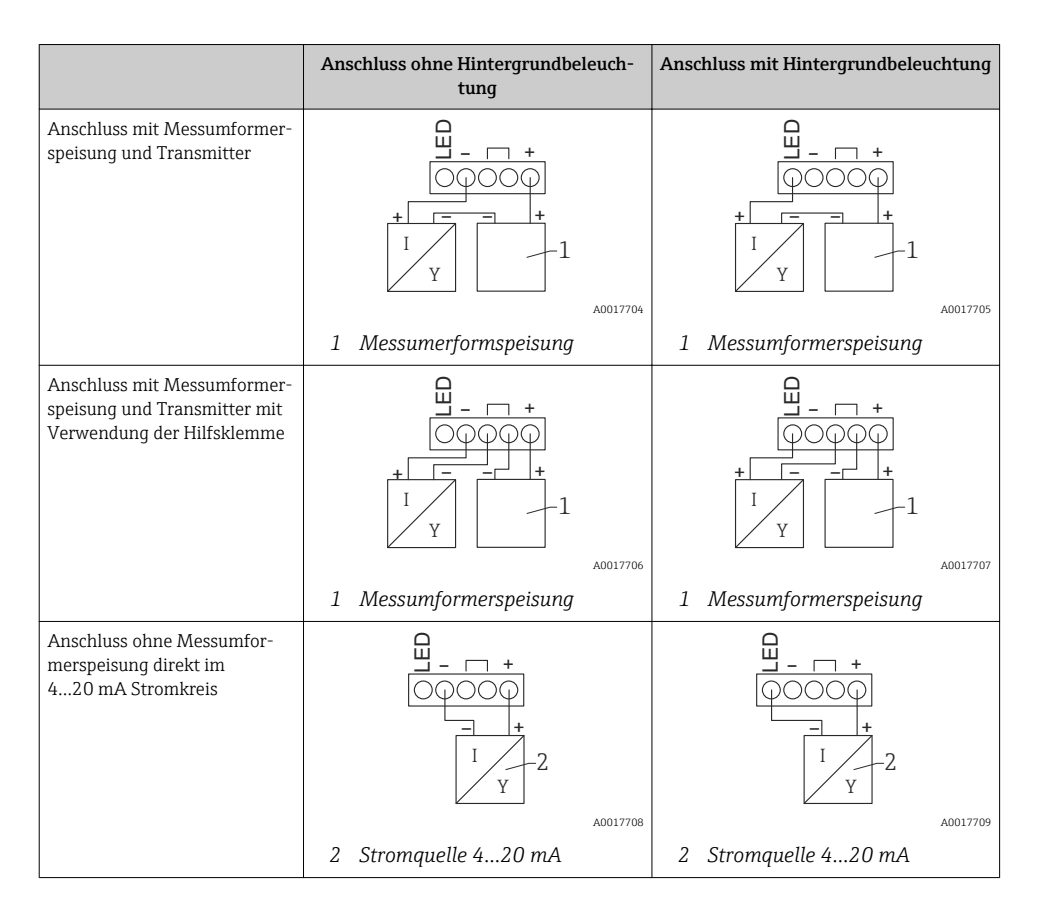

# 5.2 Verdrahtung mit schaltbarer Hintergrundbeleuchtung

Zur Realisierung einer schaltbaren Hintergrundbeleuchtung wird eine zusätzliche, strombegrenzte Stromquelle benötigt, z.B. der Speisetrenner RN221N, welche die Versorgung der LED-Hintergrundbeleuchtung von bis zu 7 RIA15 Prozessanzeigern übernimmt, ohne dass ein zusätzlicher Spannungsabfall in der Messschleife entsteht. Über einen externen Schalter kann die Hintergrundbeleuchtung ein- und ausgeschaltet werden.

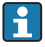

Die folgenden Anschlussbeispiele zeigen den Anschluss für den Ex-Bereich. Für den non-Ex-Bereich erfolgt die Verdrahtung analog, es müssen jedoch keine Ex-zertifizerten Geräte verwendet werden.

### 5.2.1 Anschlussschema für einen Prozessanzeiger

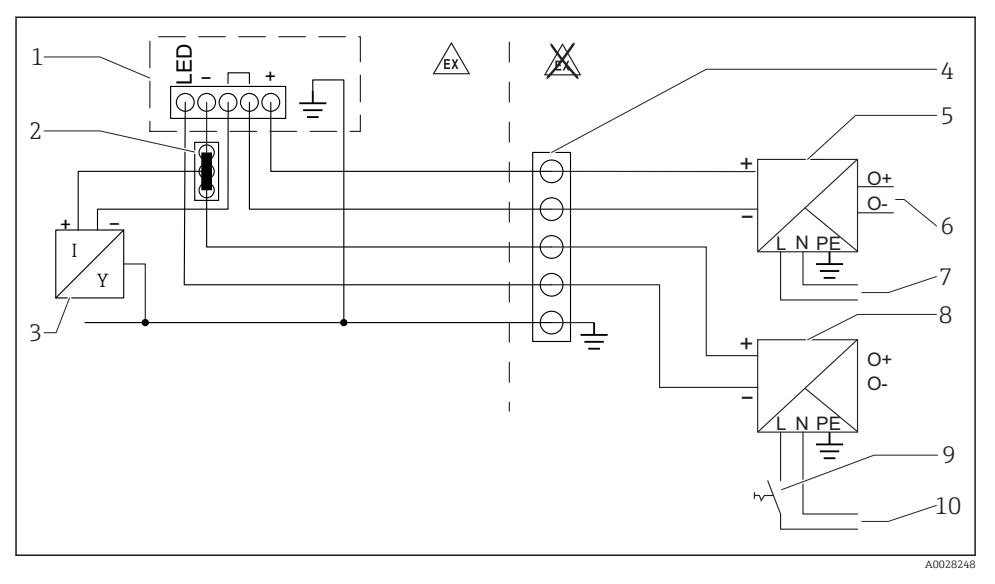

- *1 Prozessanzeiger RIA15*
- *2 3-Leiter Verbindungsklemme, z.B. Wago 221-Serie*
- *3 2-Leiter Sensor*
- *4 Anschlussblock auf Hutschiene*
- *5 Speisetrenner, z.B. RN221N*
- *6 4…20 mA Ausgang zur Steuerung*
- *7 Spannungsversorgung*
- *8 Stromquelle, z.B. RN221N*
- *9 Schalter zur Aktivierung der Hintergrundbeleuchtung*
- *10 Spannungsversorgung*

#### $\Xi$ 》 1  $\sqrt{ex}$ 4 ⋒ 5 2 + Ê  $O<sub>+</sub>$ -  $\subset$ O-**<sup>+</sup> -** 6  $\in$  $N$ I 긛 7 € Y 3 8 + O+ - O-L N PE 9  $E<sub>D</sub>$ 10 + Ē  $O<sub>+</sub>$  $\overline{1}$  $\frac{8}{0}$ - **<sup>+</sup> -** L N PE I € Y  $\overline{\phantom{a}}$ 11  $E$  $\overline{\phantom{a}}$  $\overline{\in}$ + O+ Ι -  $\overline{O}$ **<sup>+</sup> -**  $\overline{\phantom{a}}$  $\overline{N}$ I Y

### 5.2.2 Anschlussschema für mehrere Prozessanzeiger

- *1 Prozessanzeiger RIA15*
- *2 3-Leiter Verbindungsklemme, z.B. Wago 221-Serie*
- *3 2-Leiter Sensor*
- *4 Anschlussblock auf Hutschiene*
- *5 Speisetrenner, z.B. RN221N*

A0028249

- <span id="page-17-0"></span>*6 4…20 mA Ausgang zur Steuerung*
- *7 Spannungsversorgung*
- *8 Stromquelle, z.B. RN221N*
- *9 Schalter zur Aktivierung der Hintergrundbeleuchtung*
- *10 Spannungsversorgung*
- *11 Auf bis zu 7 Geräte erweiterbar*

# 5.3 Kabel einführen, Feldgehäuse

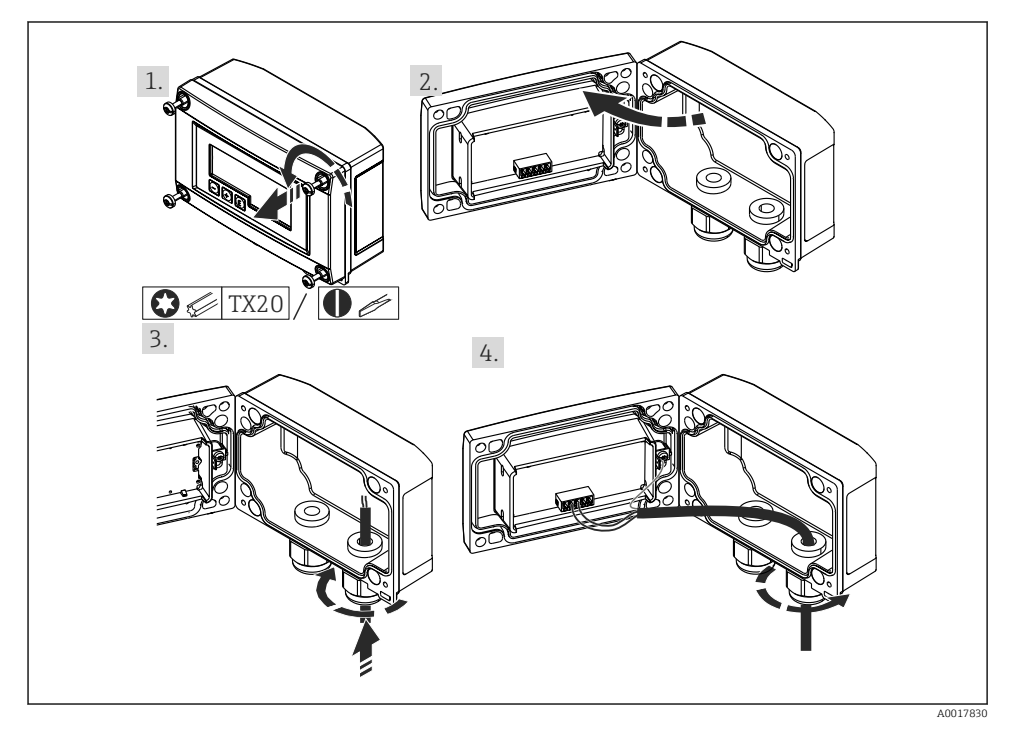

 *6 Kabel einführen, Feldgehäuse*

Kabel einführen, Feldgehäuse, Anschluss ohne Messumformerspeisung (beispielhaft)

- 1. Gehäuseschrauben lösen
- 2. Gehäuse öffnen
- 3. Kabelverschraubung (M16) öffnen und Kabel einführen
- 4. Kabel inkl. Funktionserdung anschließen und Kabelverschraubung schließen

# <span id="page-18-0"></span>5.4 Anschluss an Funktionserdung

## 5.4.1 Schalttafelgerät

Aus EMV-Gründen sollte die Funktionserdung immer angeschlossen werden. Bei Einsatz im Ex-Bereich (mit optionaler Ex-Zulassung) ist der Anschluss obligatorisch.

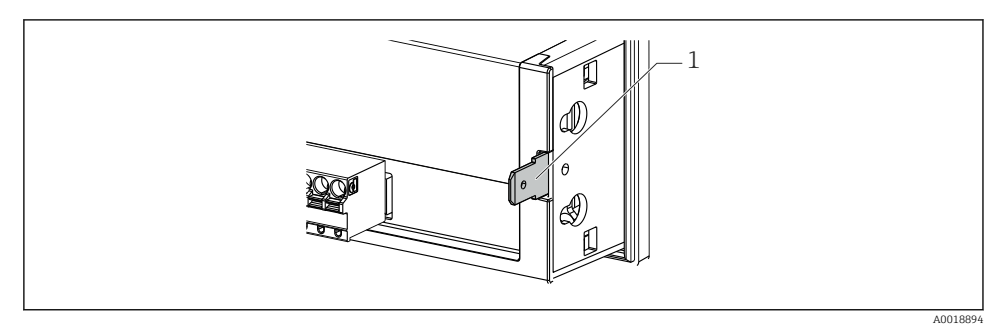

 *7 Funktionserdungsklemme am Schalttafelgerät*

## 5.4.2 Feldgerät

Aus EMV-Gründen sollte die Funktionserdung immer angeschlossen werden. Bei Einsatz im Ex-Bereich (mit optionaler Ex-Zulassung) ist der Anschluss obligatorisch und zusätzlich ist das Feldgehäuse über eine außen am Gehäuse angebrachte Erdungsschraube zu erden.

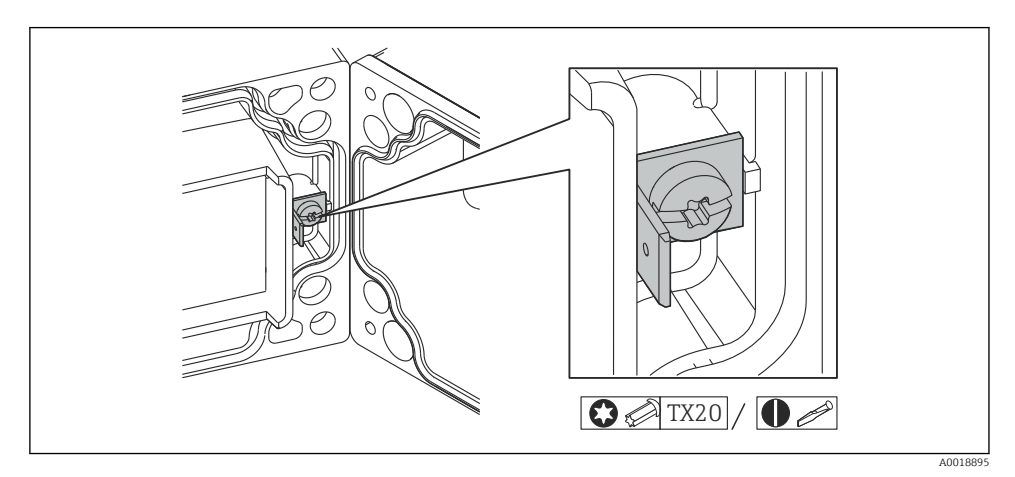

 *8 Funktionserdungsklemme im Feldgehäuse*

<span id="page-19-0"></span>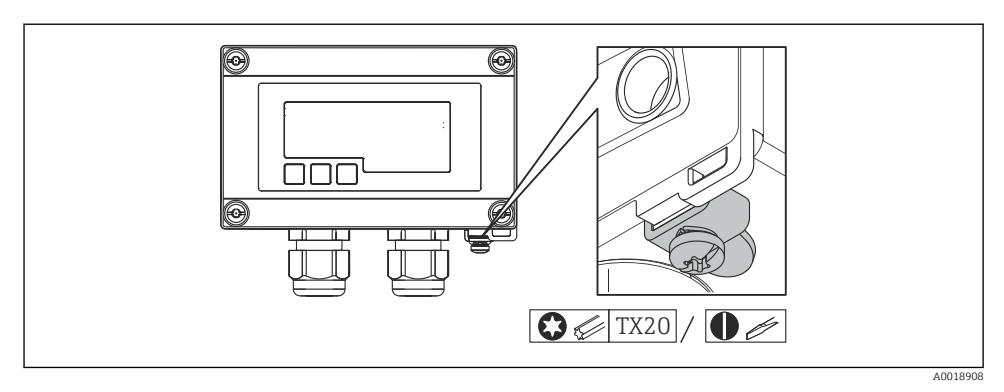

 *9 Erdungsklemme am Feldgehäuse*

## 5.5 Schutzart

### 5.5.1 Feldgehäuse

Die Geräte erfüllen alle Anforderungen gemäß IP67. Um diese nach erfolgter Montage oder nach einem Service-Fall zu gewährleisten, müssen folgende Punkte zwingend beachtet werden:

- Die Gehäusedichtung muss sauber und unbeschädigt in die Dichtungsnut eingelegt sein. Gegebenenfalls ist die Dichtung zu reinigen, zu trocknen oder zu ersetzen.
- Die für den Anschluss verwendeten Kabel müssen den spezifizierten Außendurchmesser aufweisen (z.B. M16 x 1,5, Kabeldurchmesser 5…10 mm (0,2…0,39 in)).
- Messgerät so montieren, dass die Kabeleinführungen nach unten gerichtet sind.
- Nicht benutzte Kabeleinführungen durch einen Blindstopfen ersetzen.
- Der Gehäusedeckel und die Kabeleinführungen müssen fest angezogen sein.

### 5.5.2 Schalttafelgehäuse

Die Gerätefront erfüllt die Anforderungen gemäß IP65. Um diese nach erfolgter Montage oder nach einem Service-Fall zu gewährleisten, müssen folgende Punkte zwingend beachtet werden:

- Die Dichtung zwischen Gehäusefront und Schalttafel muss sauber und unbeschädigt sein. Gegebenenfalls ist die Dichtung zu reinigen, zu trocknen oder zu ersetzen.
- Die Gewindestangen der Schalttafel-Montageclips müssen fest angezogen sein.

## 5.6 Anschlusskontrolle

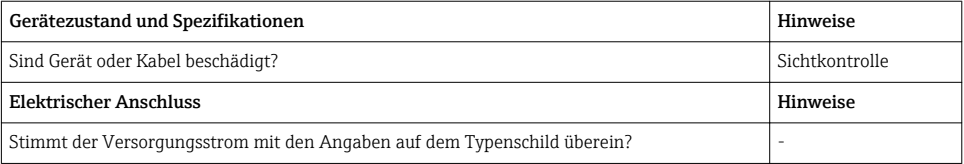

<span id="page-20-0"></span>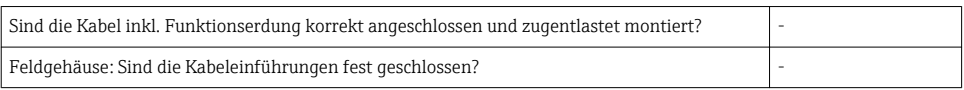

# 6 Bedienung

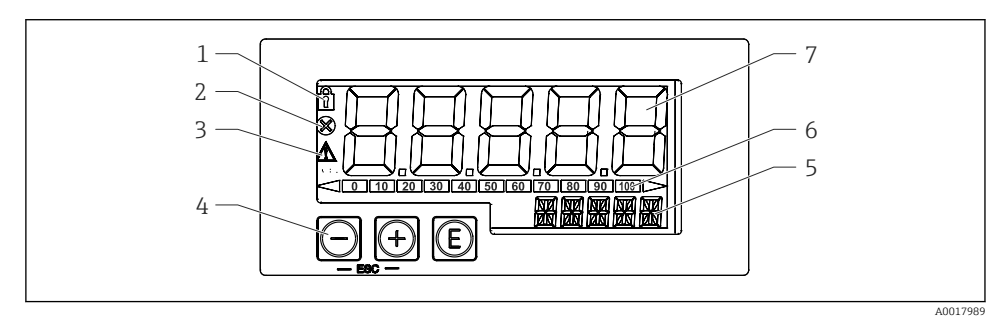

 *10 Anzeige- und Bedienelemente des Prozessanzeigers*

- *1 Symbol Bedienmenü gesperrt*
- *2 Symbol Fehler*
- *3 Symbol Warnung*
- *4 Bedientasten "-", "+", "E"*
- *5 14-Segment Anzeige für Einheit/TAG*
- *6 Bargraph mit Marken für Unter- und Überbereich*
- *7 5-stellige 7-Segment Anzeige für Messwert, Ziffernhöhe 17 mm (0,67 in)*

Die Bedienung erfolgt über drei Bedientasten auf der Gehäusefront. Das Geräte-Setup kann über einen 4-stelligen Benutzercode gesperrt werden. Bei gesperrtem Setup wird bei Aufrufen eines Bedienparameters ein Schloss-Symbol in der Anzeige dargestellt.

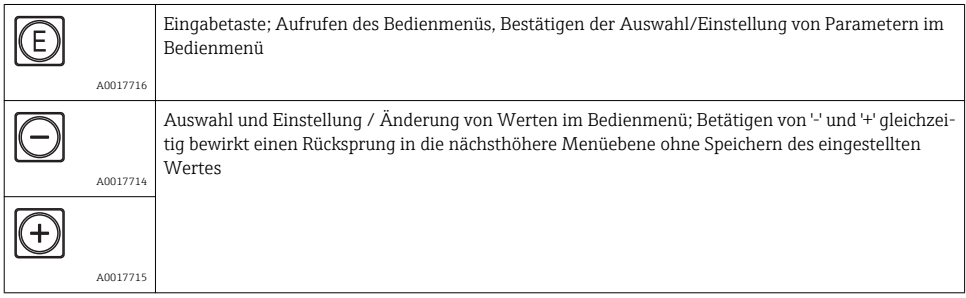

# <span id="page-21-0"></span>6.1 Bedienfunktionen

Die Bedienfunktionen des Prozessanzeigers sind in folgende Menüs gegliedert. Die einzelnen Parameter und Einstellungen sind im Kapitel Inbetriebnahme beschrieben.

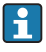

Ist das Bedienmenü durch einen Benutzercode gesperrt, können die einzelnen Menüs und Parameter angezeigt, aber nicht verändert werden. Um einen Parameter zu ändern, muss dann der Benutzercode eingegeben werden. Da das Display in der 7-Segment Anzeige nur Ziffern und keine alphanumerischen Zeichen darstellen kann, unterscheidet sich das Vorgehen für Zahlen-Parameter und Text-Parameter.

Enthält die Bedienposition als Parameter nur Zahlen, wird in der 14-Segment Anzeige die Bedienposition und in der 7-Segment Anzeige der eingestellte Parameter dargestellt. Zum Editieren die 'E'-Taste drücken und anschließend den Benutzercode eingeben.

Enthält die Bedienposition Text-Parameter, wird zunächst nur die Bedienposition in der 14-Segment Anzeige dargestellt. Nach erneutem Drücken der 'E'-Taste wird der eingestellte Parameter in der 14-Segment Anzeige dargestellt. Zum Editieren die '+'-Taste drücken und anschließend den Benutzercode eingeben.

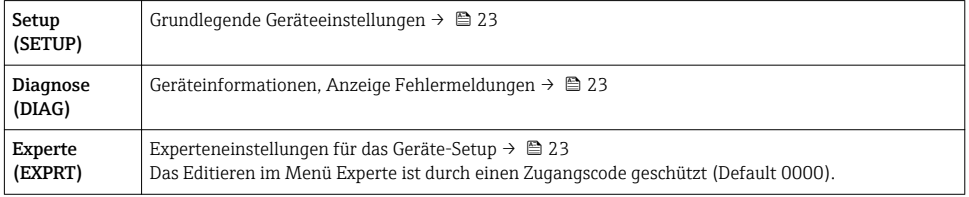

# 7 Inbetriebnahme

# 7.1 Installationskontrolle und Einschalten des Geräts

Vor Inbetriebnahme des Geräts die Abschlusskontrollen durchführen:

- Checkliste "Installationskontrolle"  $\rightarrow$   $\blacksquare$  13.
- Checkliste "Anschlusskontrolle"  $\rightarrow$   $\blacksquare$  20.

Nach Anschluss an den 4…20 mA Stromkreis startet das Gerät. Während der Startphase wird die Firmware Version auf dem Display angezeigt.

Bei der erstmaligen Inbetriebnahme des Geräts das Setup gemäß den Beschreibungen der vorliegenden Betriebsanleitung programmieren.

Bei der Inbetriebnahme eines bereits konfigurierten oder voreingestellten Geräts wird die Strommessung sofort gemäß den Einstellungen begonnen.

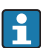

Schutzfolie vom Display entfernen, da ansonsten die Ablesbarkeit eingeschränkt ist.

# <span id="page-22-0"></span>7.2 Bedienmatrix

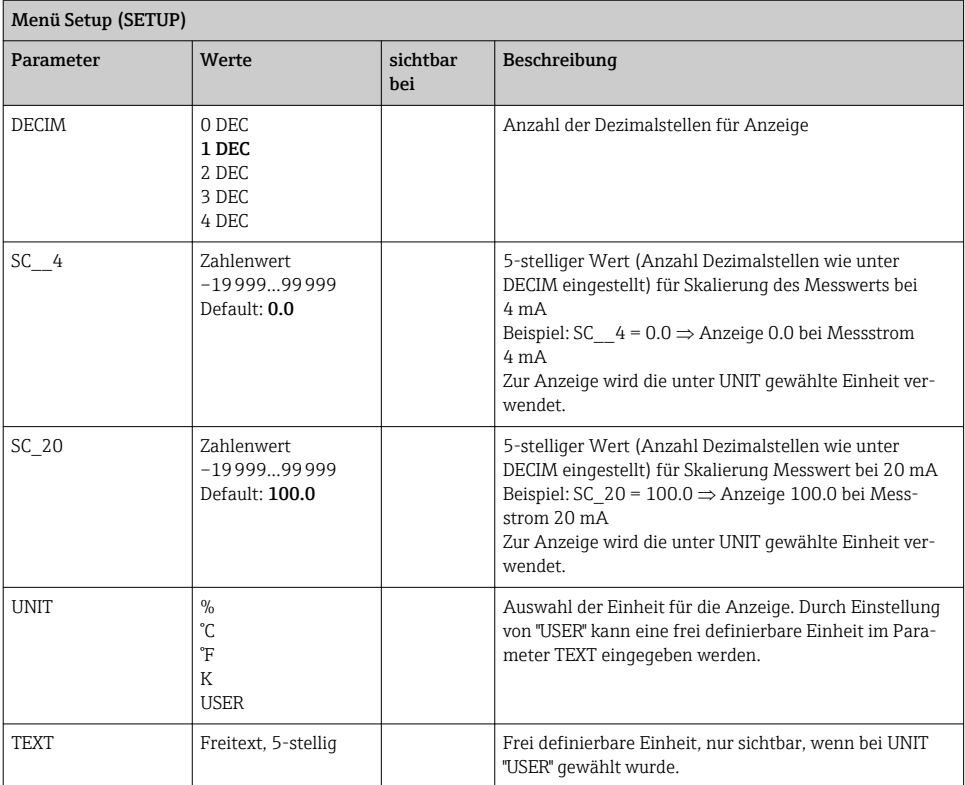

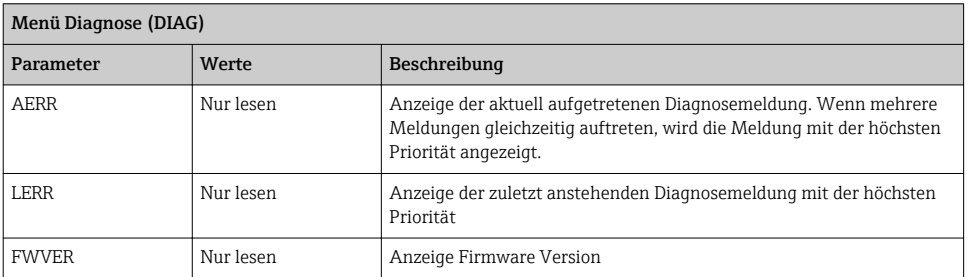

<span id="page-23-0"></span>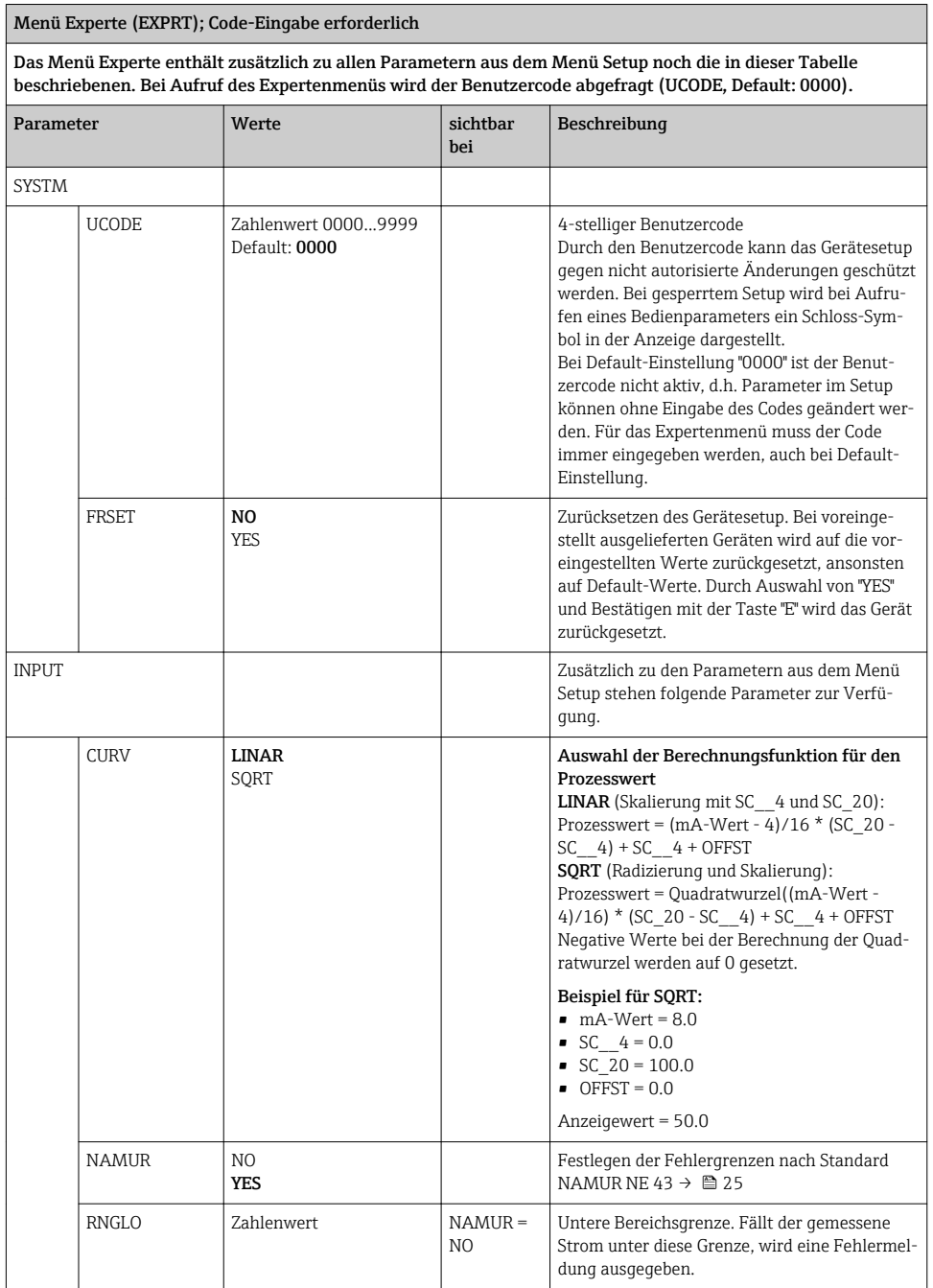

<span id="page-24-0"></span>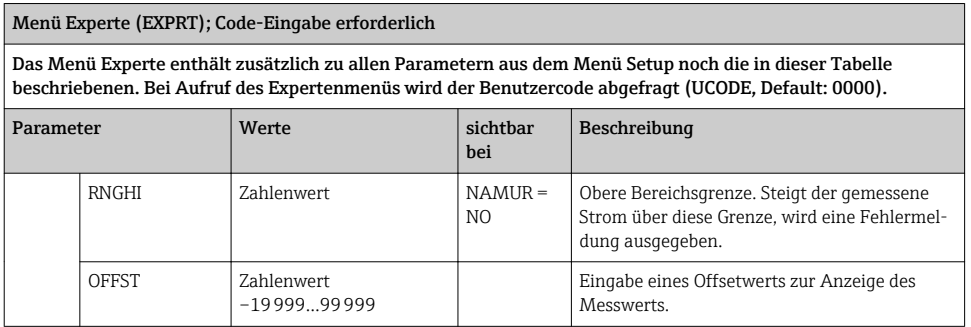

# 8 Störungsbehebung

# 8.1 Fehlergrenzen nach NAMUR NE 43

Das Gerät kann auf Fehlergrenzen nach NAMUR NE 43 eingestellt werden →  $\triangleq 24$ .

Wird einer der Grenzwerte verletzt, zeigt das Gerät eine Fehlermeldung an.

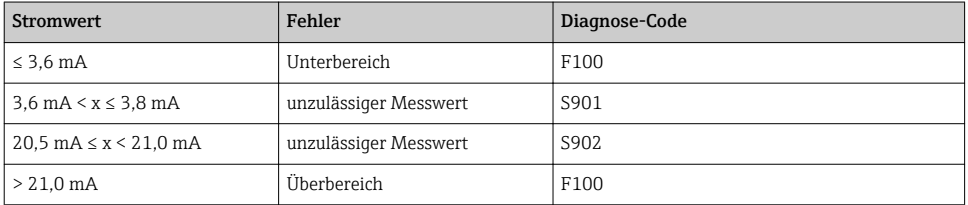

# 8.2 Diagnosemeldungen

Stehen mehrere Fehler gleichzeitig an, zeigt das Gerät immer den Fehler mit der höch- $\overline{\mathbf{r}}$ sten Priorität an.

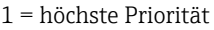

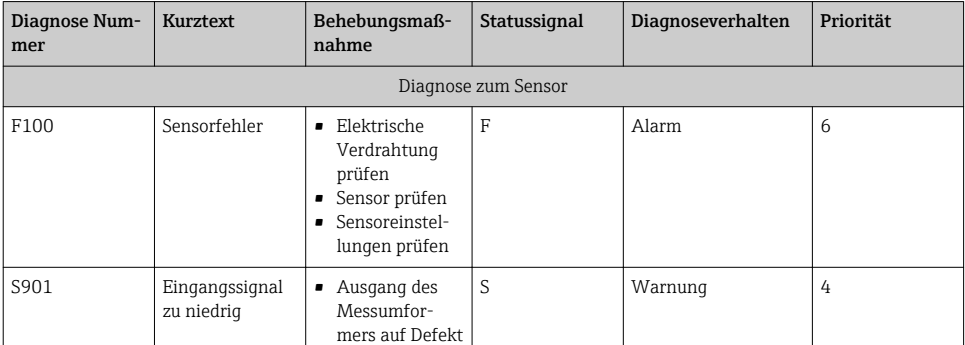

<span id="page-25-0"></span>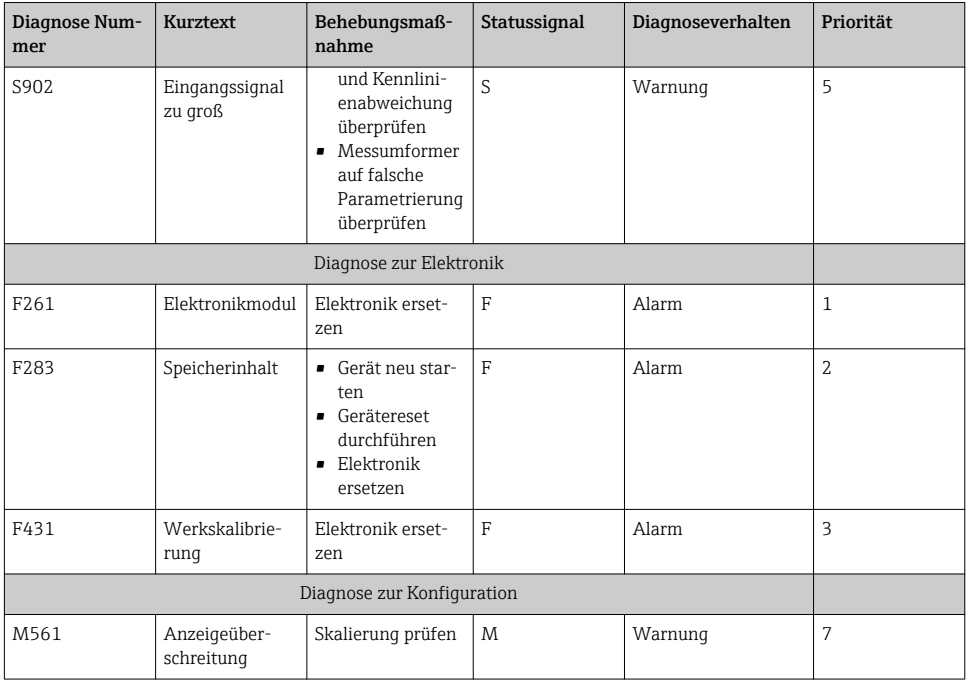

# 8.3 Ersatzteile

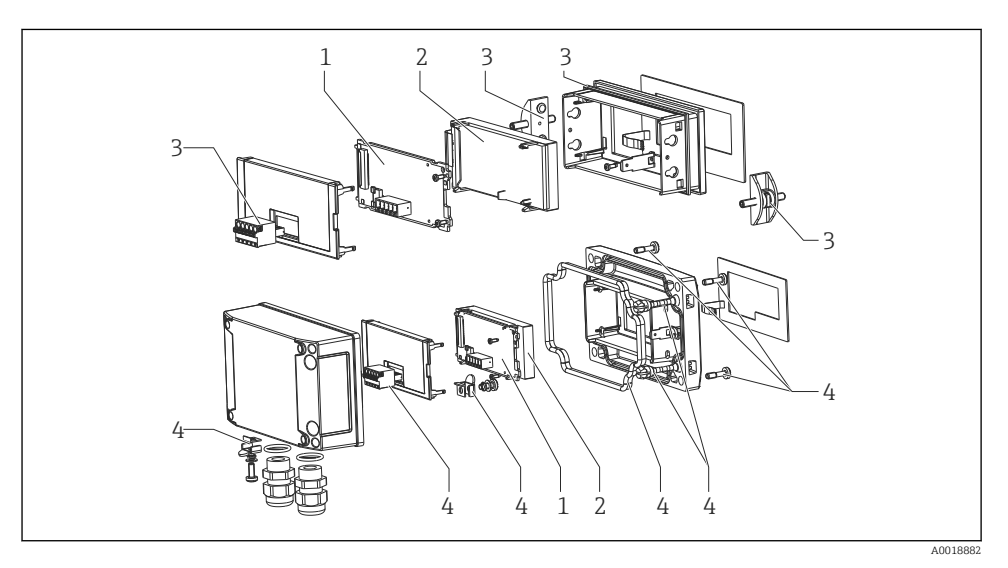

 *11 Ersatzteile des Prozessanzeigers*

<span id="page-26-0"></span>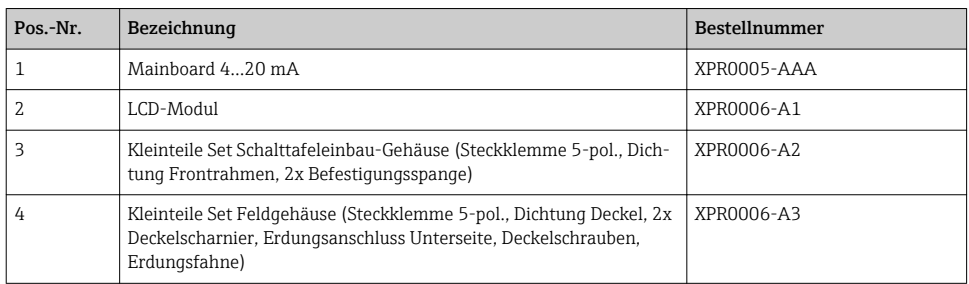

# 8.4 Softwarehistorie und Kompatibilitätsübersicht

## Änderungsstand (Release)

Die Firmware-Version auf dem Typenschild und in der Betriebsanleitung gibt den Änderungsstand des Geräts an: XX.YY.ZZ (Beispiel 1.02.01).

- XX Änderung der Hauptversion. Kompatibilität ist nicht mehr gegeben. Gerät und Bedienungsanleitung ändern sich.
- YY Änderung bei Funktionalität und Bedienung. Kompatibilität ist gegeben. Bedienungsanleitung ändert sich.
- ZZ Fehlerbeseitigung und interne Änderungen. Bedienungsanleitung ändert sich nicht.

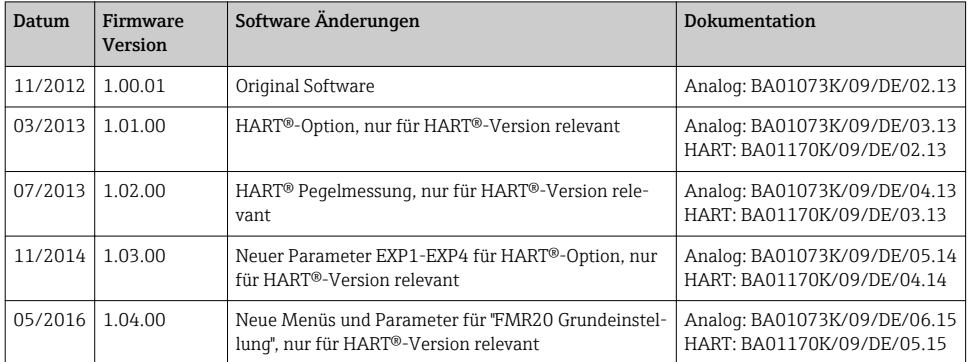

# 9 Wartung

Das Gerät erfordert keine speziellen Instandhaltungs- und Wartungsarbeiten.

# <span id="page-27-0"></span>10 Rücksendung

Im Fall einer Reparatur, Werkskalibrierung, falschen Lieferung oder Bestellung muss das Messgerät zurückgesendet werden. Als ISO-zertifiziertes Unternehmen und aufgrund gesetzlicher Bestimmungen ist Endress+Hauser verpflichtet, mit allen zurückgesendeten Produkten, die mediumsberührend sind, in einer bestimmten Art und Weise umzugehen.

Um eine sichere, fachgerechte und schnelle Rücksendung Ihres Geräts sicherzustellen: Informieren Sie sich über Vorgehensweise und Rahmenbedingungen auf der Endress+Hauser Internetseite http://www.endress.com/support/return-material

# 11 Entsorgung

Das Gerät enthält elektronische Bauteile und muss deshalb, im Falle der Entsorgung, als Elektronikschrott entsorgt werden. Örtliche Entsorgungsvorschriften sind zu beachten.

# 12 Zubehör

Für das Gerät sind verschiedene Zubehörteile lieferbar, die bei Endress+Hauser mit dem Gerät bestellt oder nachbestellt werden können. Ausführliche Angaben zum betreffenden Bestellcode sind bei Ihrer Endress+Hauser Vertriebszentrale erhältlich oder auf der Produktseite der Endress+Hauser Webseite: [www.endress.com](http://www.endress.com).

# <span id="page-28-0"></span>12.1 Gerätespezifisches Zubehör

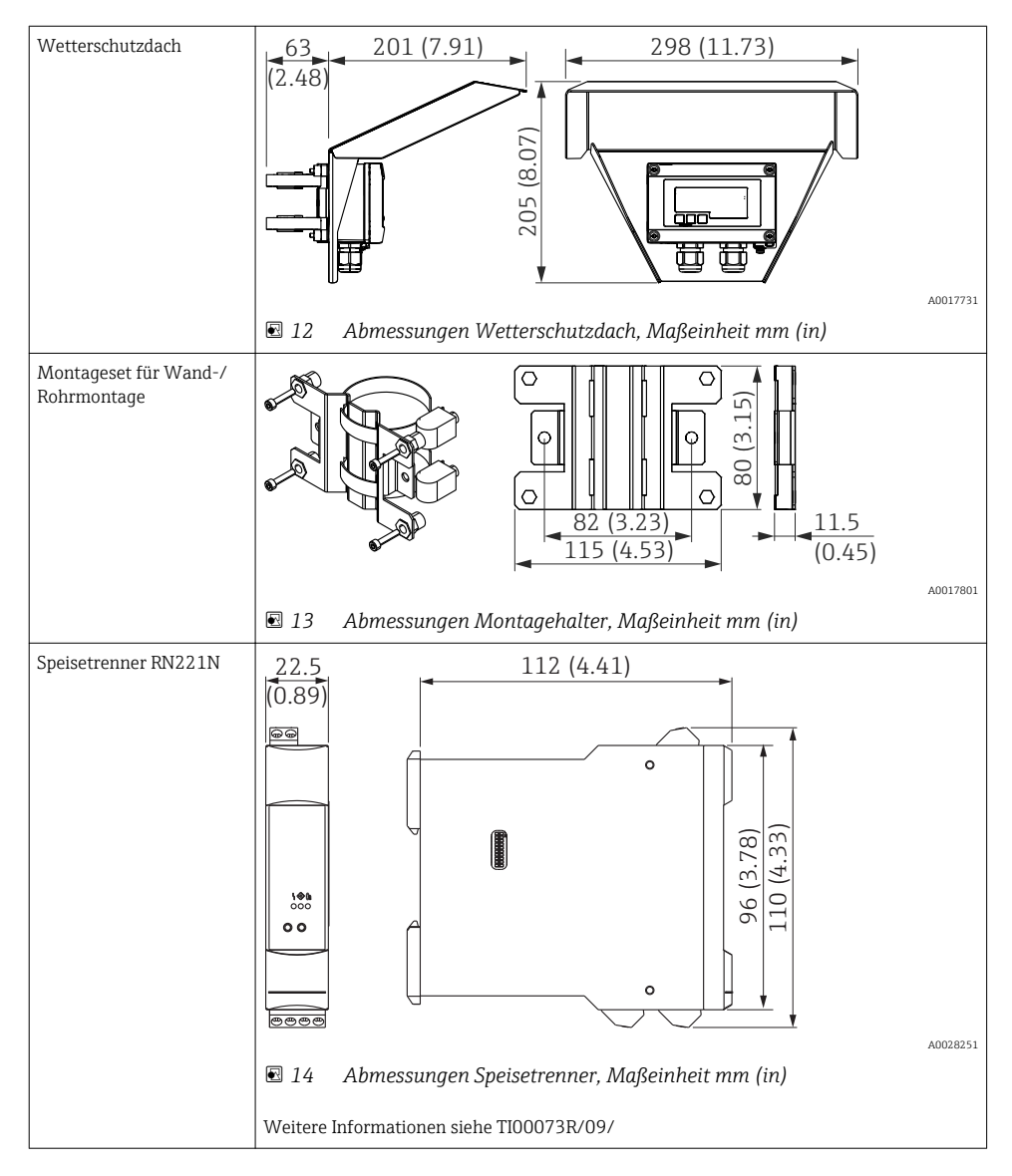

# <span id="page-29-0"></span>12.2 Servicespezifisches Zubehör

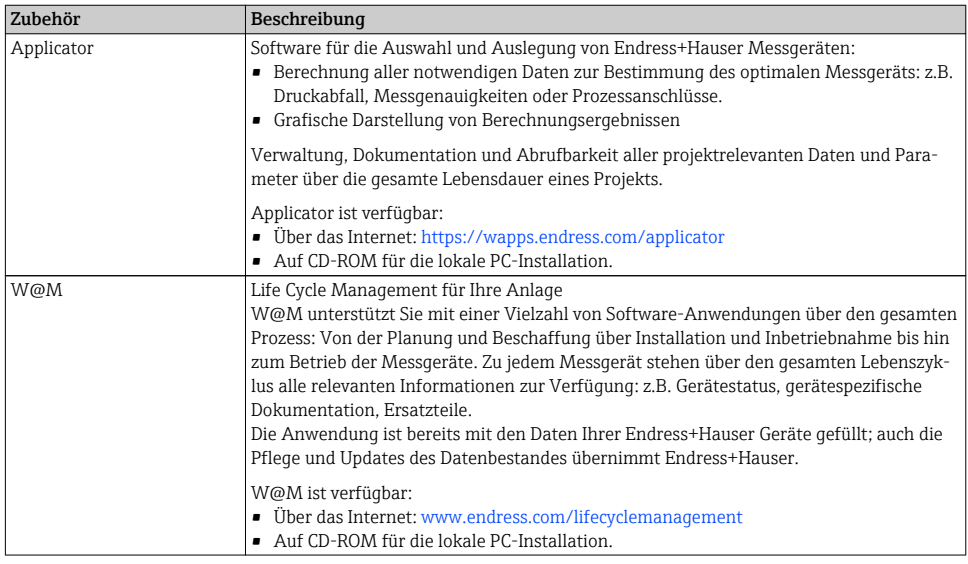

# 13 Technische Daten

# 13.1 Eingang

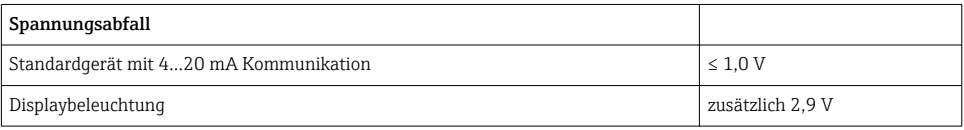

## 13.1.1 Messgröße

Eingangsgröße ist das 4…20 mA Stromsignal.

HART® Signale werden nicht beeinflusst.

## 13.1.2 Messbereich

4…20 mA (skalierbar, Verpolungsschutz) Max. Eingangsstrom 200 mA

## 13.2 Energieversorgung

#### 13.2.1 Versorgungsspannung

Der Prozessanzeiger ist schleifengespeist und benötigt keine externe Spannungsversorgung. Der Spannungsabfall beträgt ≤1 V in der Standardversion mit 4…20 mA Kommunikation und zusätzlich 2,9 V bei verwendeter Display-Beleuchtung.

## 13.3 Leistungsmerkmale

### 13.3.1 Referenzbedingungen

Referenztemperatur 25 °C ±5 °C (77 °F ±9 °F)

Luftfeuchtigkeit 20…60 % rel. Feuchte

#### 13.3.2 Maximale Messabweichung

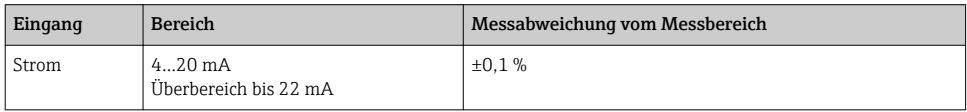

### 13.3.3 Auflösung

Signalauflösung > 13 Bit

### 13.3.4 Einfluss der Umgebungstemperatur

< 0,02 %/K (0,01 %/°F) vom Messbereich

### 13.3.5 Warmlaufzeit

10 Minuten

## 13.4 Montage

### 13.4.1 Einbauort

### Schalttafelgehäuse

Das Gerät ist für den Einsatz in einer Schalttafel vorgesehen.

Erforderlicher Schalttafelausschnitt 45x92 mm (1,77x3,62 in)

### Feldgehäuse

Die Feldgehäusevariante ist für den Einsatz im Feld vorgesehen. Die Montage erfolgt direkt an eine Wand oder mittels optionalem Montagehalter an ein Rohr mit bis zu 2 " Durchmesser. Ein optionales Wetterschutzdach schützt das Gerät vor Witterungseinflüssen.

### 13.4.2 Einbaulage

### Schalttafelgehäuse

Die Einbaulage ist waagrecht.

<span id="page-31-0"></span>Das Gerät ist so zu montieren, dass die Kabeleinführungen nach unten zeigen.

# 13.5 Umgebung

## 13.5.1 Umgebungstemperaturbereich

 $-40...60$  °C ( $-40...140$  °F)

Bei Temperaturen unter –25 °C (–13 °F) ist die Ablesbarkeit des Displays nicht mehr H gewährleistet.

### 13.5.2 Lagerungstemperatur

–40…85 °C (–40…185 °F)

## 13.5.3 Klimaklasse

IEC 60654-1, Klasse B2

## 13.5.4 Einsatzhöhe

Nach IEC61010-1 bis 5000 m (16400 ft) über NN

## 13.5.5 Schutzart

### Schalttafelgehäuse

IP65 frontseitig, IP20 rückseitig

### Feldgehäuse

IP67, NEMA4x (Aluminiumgehäuse)

### 13.5.6 Elektromagnetische Verträglichkeit

- Störfestigkeit: Nach IEC61326 Industrieumgebung / NAMUR NE 21 Maximale Messabweichung < 1 % v. MB
- Störaussendung: Nach IEC61326 Klasse B

## 13.5.7 Elektrische Sicherheit

Schutzklasse III, Überspannungsschutz Kategorie II, Verschmutzungsgrad 2

# <span id="page-32-0"></span>13.6 Konstruktiver Aufbau

## 13.6.1 Bauform, Maße

## Schalttafeleinbaugehäuse

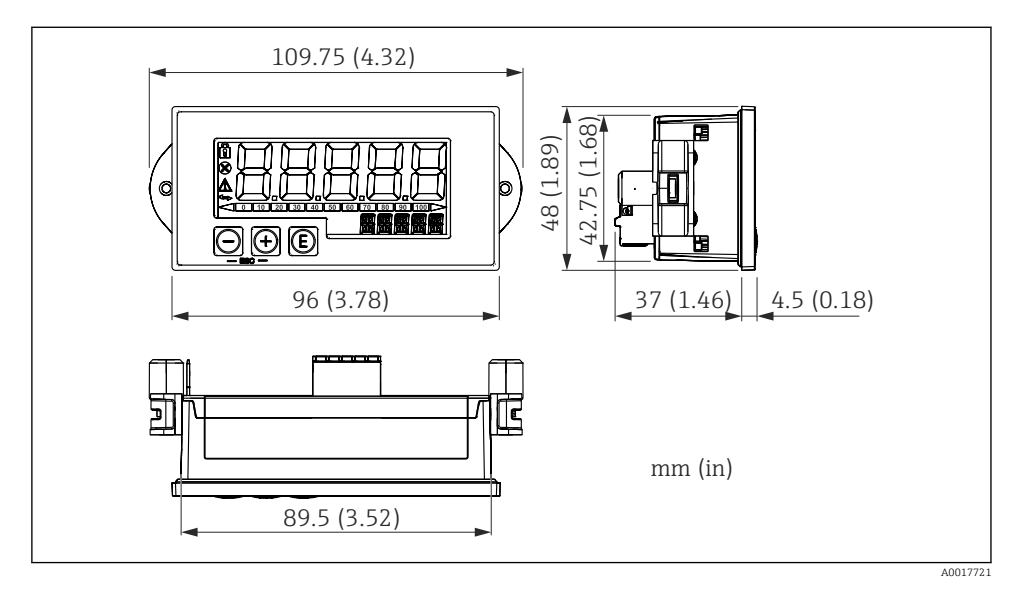

 *15 Abmessungen des Schalttafelgehäuses*

Erforderlicher Schalttafelausschnitt 45x92 mm (1,77x3,62 in), max. Schalttafelstärke 13 mm (0,51 in).

## Feldgehäuse

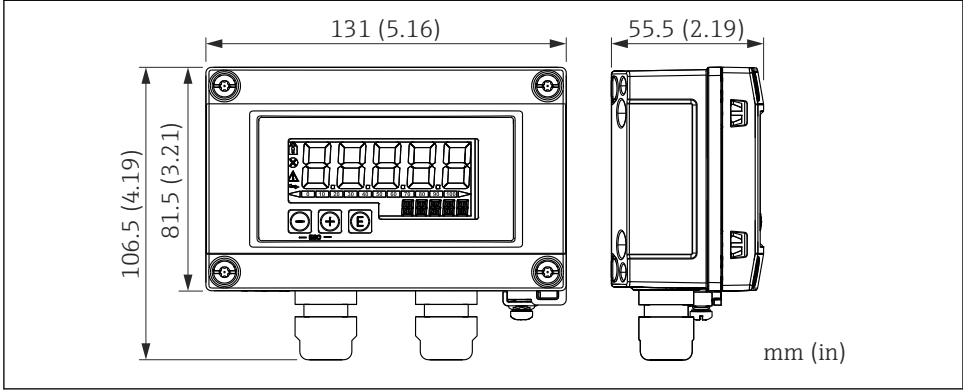

 *16 Abmessungen des Feldgehäuses inkl. Kabeleinführungen (M16)*

A0017722

## <span id="page-33-0"></span>13.6.2 Gewicht

### Schalttafeleinbaugehäuse

115 g (0,25 lb.)

### Feldgehäuse

- Aluminium:  $520$  q  $(1,15$  lb)
- Kunststoff: 300 g (0,66 lb)

### 13.6.3 Werkstoffe

### Schalttafeleinbaugehäuse

Front: Aluminium

Rückwand: Polycarbonat PC

### Feldgehäuse

Aluminium oder Kunststoff (PBT mit Stahlfasern, antistatisch)

## 13.7 Bedienbarkeit

## 13.7.1 Vor-Ort-Bedienung

Die Bedienung erfolgt über 3 Bedientasten auf der Gehäusefront. Das Geräte-Setup kann über einen 4-stelligen Benutzercode gesperrt werden. Bei gesperrtem Setup wird bei Aufrufen eines Bedienparameters ein Schloss-Symbol in der Anzeige dargestellt.

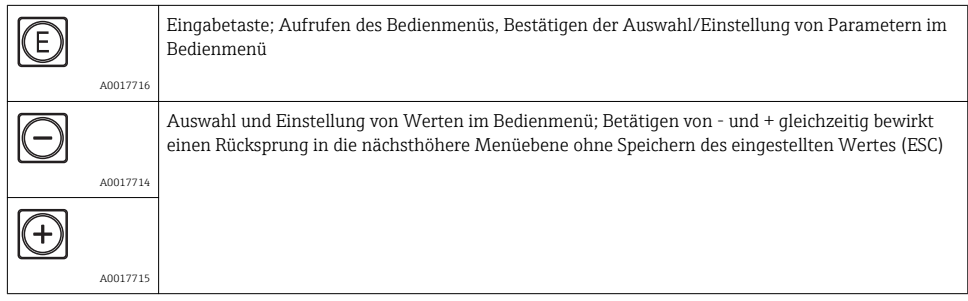

# 13.8 Zertifikate und Zulassungen

### 13.8.1 CE-Zeichen

Das Produkt erfüllt die Anforderungen der harmonisierten europäischen Normen. Damit erfüllt es die gesetzlichen Vorgaben der EU-Richtlinien. Der Hersteller bestätigt die erfolgreiche Prüfung des Produkts durch die Anbringung des CE-Zeichens.

## 13.8.2 EAC-Zeichen

Das Produkt erfüllt die gesetzlichen Anforderungen der anwendbaren EEU-Richtlinien. Der Hersteller bestätigt die erfolgreiche Prüfung des Produkts mit der Anbringung des EAC-Zeichens.

## 13.8.3 Ex-Zulassung

Über die aktuell lieferbaren Ex-Ausführungen (ATEX, FM, CSA, usw.) erhalten Sie bei Ihrer E+H-Vertriebsstelle Auskunft. Alle für den Explosionsschutz relevanten Daten finden Sie in separaten Ex-Dokumentationen, die Sie bei Bedarf ebenfalls anfordern können.

### 13.8.4 Funktionale Sicherheit

SIL Rückwirkungsfreiheit nach EN61508 (optional)

### 13.8.5 Schiffbauzulassung

GL Schiffbauzulassung (optional)

### 13.8.6 Externe Normen und Richtlinien

- IEC 60529: Schutzarten durch Gehäuse (IP-Code)
- IEC 61010-1: 2010 cor 2011 Sicherheitsbestimmungen für elektrische Mess-, Steuer-, Regel- und Laborgeräte • NAMUR NE21, NE43

Normenarbeitsgemeinschaft für Mess- und Regeltechnik in der Chemischen Industrie

www.addresses.endress.com

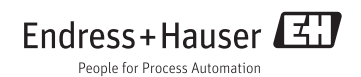